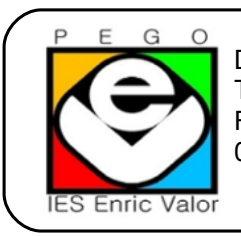

Duanes, 17- 03780 **Pego** Tf. 966409960 Fax 966409961 03007613@edu.gva.es

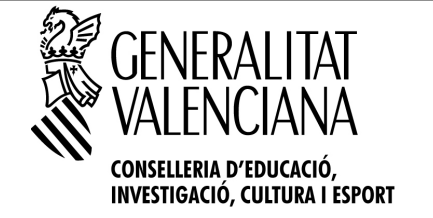

## **INSTRUCCIONS PER A GENERAR I PAGAR TAXES D'ENSENYAMENT NO OBLIGATORIS**

## 1.- En qualsevol buscador posar "**046 gva**" triar l'opció:**046 – gva.es** i vos deu eixir:

Seleccione el tipus de taxa l'imprés del qual desitja generar:

- Taxes per servicis administratius (Instituts)
	- ▲ Taxes per servicis administratius (Escoles Oficials d'Idiomes)
	- ▲ Taxes per expedició de títols
	- ▲ Taxes per proves d'accés a Cicles Formatius i obtenció de títols

## 2.- Trieu l'opció marcada en roig i vos eixirà la següent pantalla:

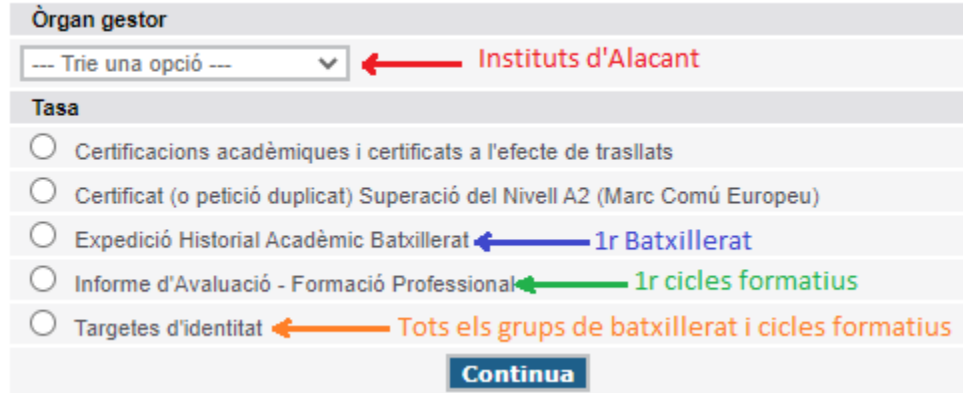

Ací depenen del curs on es matriculeu hareu de fer una cosa diferent:

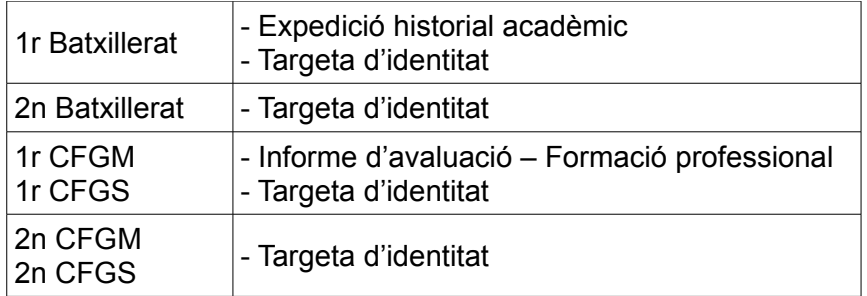

## **L'alumnat de primer haurà de fer el procediment dues vegades i pagar les dues taxes per separat**

3.- Una vegada seleccionada la taxa vos ix el tipus de taxa:

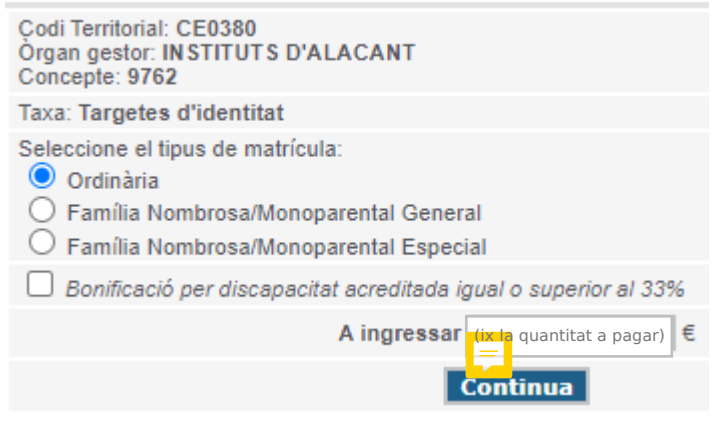

4.- Si li doneu a continuar en la pantalla anterior vos eixirà el full de dades personals, després d'omplir poseu «acceptar» i ja teniu generat els fulls de taxes i vos deu eixir:

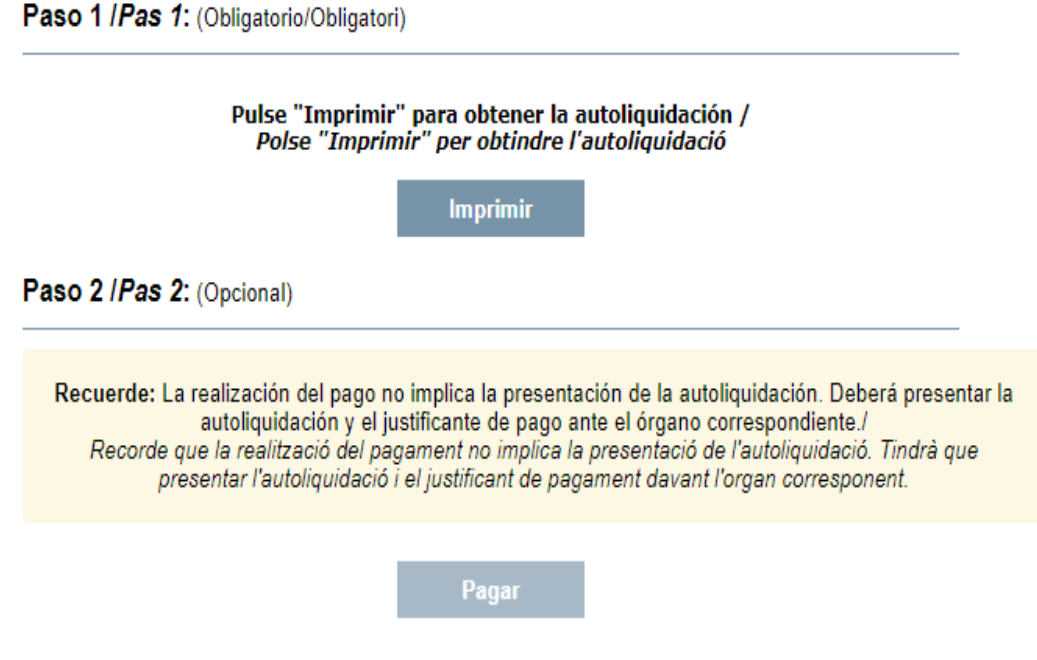

- 5.- Li heu de donar a «imprimir» i teniu els fulls de taxes generats, i ara podeu fer dues coses:
	- Imprimir en paper els fulls i anar a una oficina bancària
	- Tornar a la pantalla anterior i seleccionar «pagar» i podeu pagar en targeta.

*El més important és tindré el justificant de pagament, escanejant el full després de pagar en oficina bancària o guardant el que genere el pagament amb targeta.*